近年来,Bitget交易所因为其完备的安全、一站式解决方案以及众多的创新产品, 吸引了越来越多投资者的目光,许多老牌投资者都纷纷转战Bitget交易平台。

一、Bitget交易所的下载方式

1.IOS:

方法1:切换到海外苹果ID在苹果商店下载即可;

 方法2:粘贴此链接到游览器,设备打开设置-通用-vpn与设备管理-点击信任即可 。APP下载地址:https://h5.bitget.site/html/pages/app/ios\_download.html ?languageType=1&&random=583

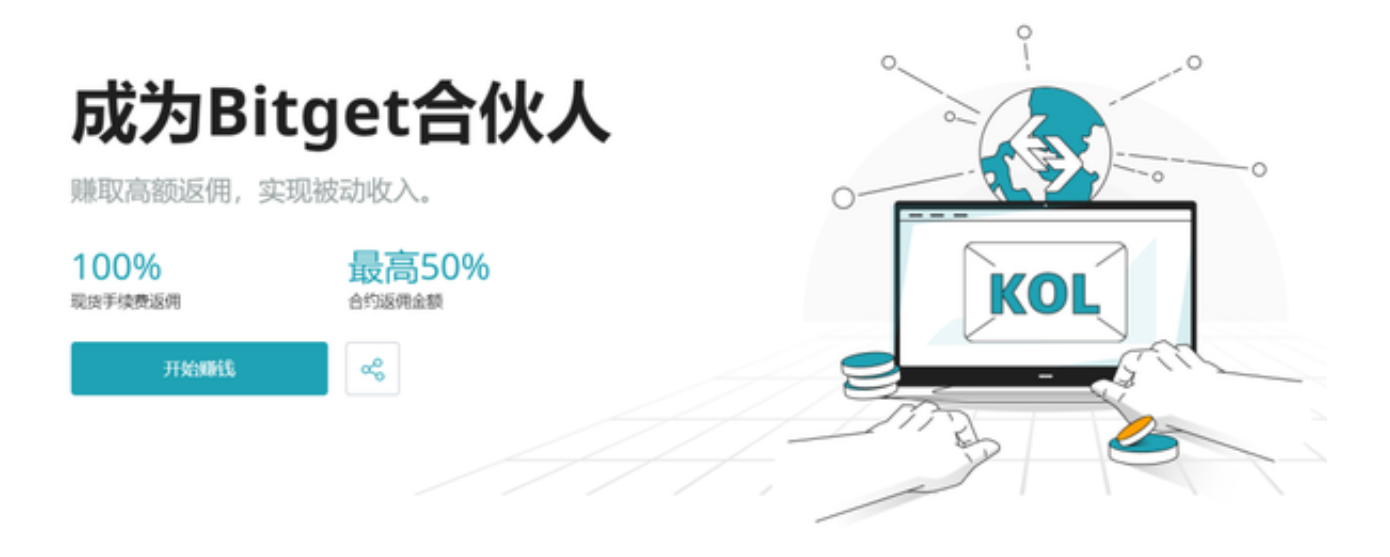

## 2.安卓:

步骤1:扫码/粘贴此链接到游览器;

 步骤2:点击"备用通道2"下载,若有阻拦,打开飞行模式安装即可。APP下载 地址:https://h5.bitget.site/html/pages/app/android\_download.html?lang uageType=1&&random=526

二、Bitget交易所的注册方式

- 1、登录Bitget App或者Bitget官方网页版平台;
- 2、在账号密码界面,点击"注册"选项(手机号与邮箱两种方式);
- 3、手机注册流程(请注意保护个人信息)
- (1)输入手机号码后按照步骤设置密码、确认密码;
- (2)勾选"用户协议";
- (3)输入接收到的短信验证码;
- (4)完成注册。
- 4、选择"邮箱注册"
- (1)输入邮箱地址后设置密码、确认密码,并同意"用户协议";
- (2)输入邮箱验证码;
- (3)完成注册。
- 5、如果验证码获取延迟,请再次尝试或寻找在线客服的帮助。
- 三、Bitget实名认证的方法
- 1、我们首先要登录Bitget官网,点击右上角的头像图标;
- 2、点击"ID验证"选项;
- 3、选择所在的国家或地区(注:可选择中国大陆);

4、根据自身需求,选择"个人验证"或"企业验证",并点击"马上验证",依 次填写相关资料即可。

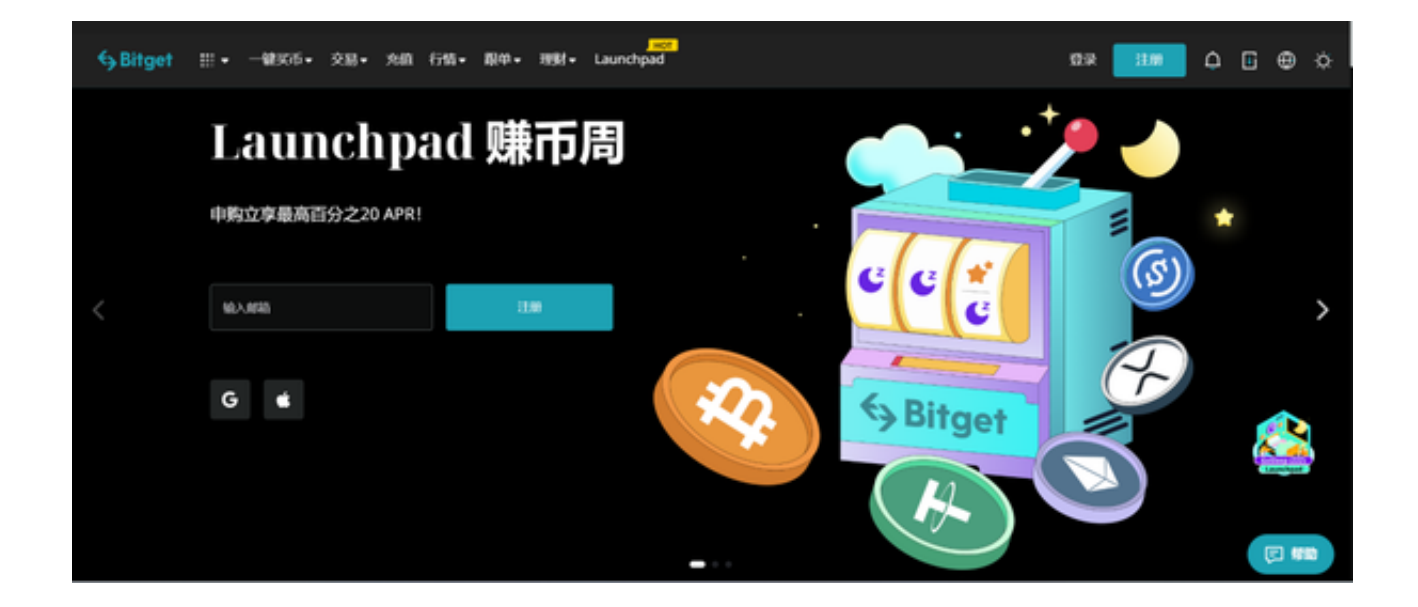

完成以上这些步骤后,投资者便可体验所有服务了。但还是要建议各位投资者, B itget除了提供交易功能以及特色产品以外,还提供市场实时行情以及市场交易大数 据,立足市场才能做出更好的交易。

Bitget官网注册下载的方式相信大家已经学会了, Bitget交易所提供的服务很多, 大家一定要选择最适合自己的那种,让自己的交易事半功倍!